Check for updates

Update & Security Windows Update, recovery backup

#### There are 5 PC functions that require updates:

- 1. Windows
- 2. Browsers (Firefox and Chrome)
- 3. LogMeIn
- 4. Microsoft Office (Word, Excel, Outlook and PowerPoint)
- 5. Windows Defender
- 6. Drivers and BIOS

#### **1. Windows Updates**

- 1. Click on the Start Menu button in the lower left
- 2. Click on the "Gear" icon, this will open PC Settings
- 3. Click on the Update & Security button:
- 4. Click on Check for updates button:
- 5. Restart or schedule a convenient time

#### 2a. Browser (Firefox)

- Click on the Firefox Icon
   on the taskbar; if it doesn't appear on taskbar, do the following:
   Type 'Firefox' in the search box, located on the lower left, next to the Start Menu button
- Type here to search
  Click on the Firefox Desktop App
  Once Firefox is open, Click on the three horizontal lines icon on the upper right corner
  On the drop-down menu, Click on the Help button
  Help >>
  Click on 'About Firefox'
  About Firefox
  About Firefox
- 7. If there's an update you will see a 'Restart to update Firefox' button
- 8. Firefox will re-launch once update is completed

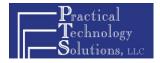

## **2b. Browser (Chrome)**

| 1. Click on the Chrome Icon on the taskbar; if it doesn't appear on taskbar, do the following: |              |
|------------------------------------------------------------------------------------------------|--------------|
| 1. Type 'Chrome' in the search box, located on the lower left, next to the Start Menu button   |              |
| O Type here to search                                                                          | Ļ            |
| 2. Click on the Chrome Desktop App                                                             |              |
| 3. Once Chrome is open, Click on the three dots icon on the upper right corner                 |              |
| 4. On the drop-down menu, Hover over the H                                                     | Help button  |
| 5. Click on 'About Google Chrome' About Go                                                     | oogle Chrome |

6. If there's an update, Chrome will automatically start updating and will ask to relaunch when finished

About

f)

RELAUNCH

7. Click on Relaunch

## 3. LogMeIn

1. Double Click on the LogMeIn icon in the system tray located on the lower right corner

2. On the LogMeIn window, Click on About on the left

- 3. Click on the Check for Updates button Check for Updates
- 4. LogMeIn will request an update if needed

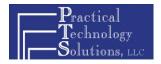

 $\odot$ 

## 4. Office

1. Open Microsoft Word and open a blank document

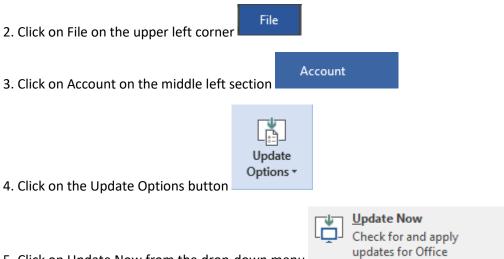

5. Click on Update Now from the drop-down menu

6. If there is an update, Office will download the update in the background. Once the download is finished, you will need to close all Office programs for the update to install.

7. You will need to wait a few minutes before restarting any Office programs.

# Office

## Save your work before continuing

We need to close the following apps:

Microsoft Outlook Microsoft Word

Continue <u>C</u>ancel

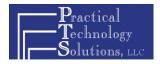

### 5. Windows Defender Updates and Full Scan

1. Click on the Windows Defender icon in the system tray located on the lower right corner

2. Click on Virus & threat protection

3. Confirm that the "Protection updates" at the bottom reports that Protection definitions are up to date.

3. Click on Advanced Scan, located below the Quick Scan button

Quick scan

Run a new quick scan Advanced scan

4. Make sure the radio button is in the "Full Scan" option

5. Click on the 'Scan now' button

Scan now

6. This can take up to an hour and will only slightly slow down your computer while the scan runs in the background.

7. If any problems are found at the end of the scan, please send the details to <a href="mailto:support@practicaltechs.com">support@practicaltechs.com</a> or call us on 203-322.4554.

#### **6. Driver and BIOS Updates**

1. Each vendor has their own proprietary application for updating drivers and BIOS.

- 2. If your PC is under warranty the vendor's support is free.
- 3. PTS would be happy to apply these updates or train you if you prefer.

Keeping your PC up to date is a very important way you can protect yourself from viruses, spyware and even ransomware!

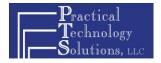